#### **Maarten Heuvel - Online**

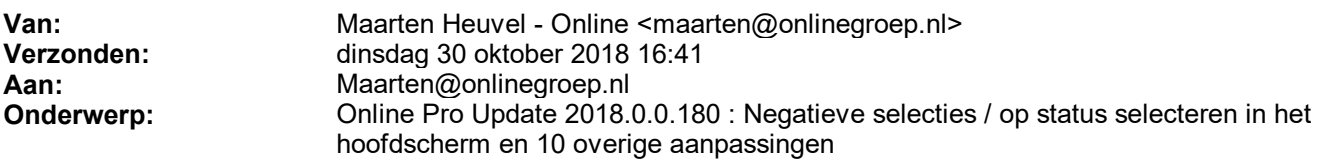

Beste Online Pro Gebruikers,

In de update van Online Pro vandaag hebben we een aantal aanpassingen in Online Pro doorgevoerd. Mocht u zelf suggesties hebben of andere zaken waar u in het Online Pro pakket tegenaan loopt kunt u deze gerust doorsturen via het "Printscreen-knopje" naar onze helpdesk. Wellicht kunnen wij de suggestie indien mogelijk doorvoeren in het Online Pro pakket. U kunt deze update ophalen door in het menu Systeem voor Synchroniseren te kiezen.

### **Negatieve selecties maken via Overzichten**

Met deze nieuwe knop kunnen er nu meer negatieve overzichten gemaakt worden.

Voorbeeld:

Je wil alle klanten hebben die nog geen polis hebben met de branche "Aansprakelijkheid".

Werkwijze:

- Ga naar Overzichten Systeem Cliënten Polissen.
- Maak een positieve selectie, geef alle klanten die wel een branche Aansprakelijkheid hebben.
- Zorg ervoor dat alleen de actieve klanten in de selectie staan, met andere woorden, selecteer ook op Status = Normaal.
- Je ziet dan dat er bijvoorbeeld 100 klanten zijn die dit product hebben.

- Vervolgens klik je op de knop Selectie omdraaien (negatief) en het overzicht bouwt op met cliënten die dit product juist niet hebben.

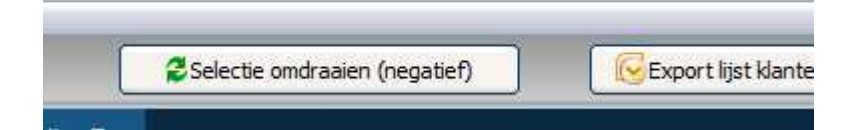

Dit kun je op alle niveaus toepassen, dus ook op Cliënten -Communicatie e.d. Na het negatief omdraaien kun je ook nog verder doorselecteren.

### **Op Status selecteren vanaf het hoofdscherm**

Op het hoofdscherm van Online Pro, in het tabblad Client, Relatie, Object, Polissen, Claims en Maatschappijen is de volgende selectiemogelijkheid erbij gekomen.

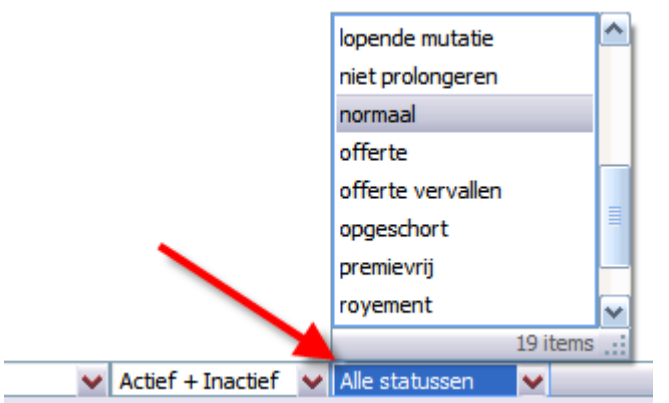

# **Bancair overzicht via Correspondentie uitgebreid**

Via Instellingen – Bancair overzicht instellingen kunnen nu ook onderstaande rubrieken aangezet worden voor het overzicht dat gegenereerd kan worden in Correspondentie.

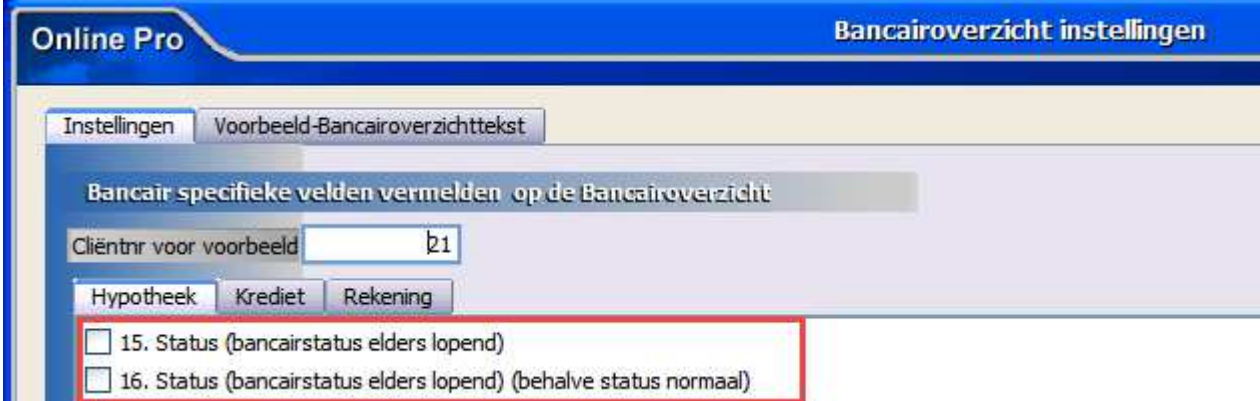

# **Abonnementen uitbreiding**

Er kan een Aantal ingesteld worden voor het betreffende abonnement. In dit voorbeeld staat het aantal op 3, waardoor het bedrag 3x berekend wordt. (3 x 75,-)

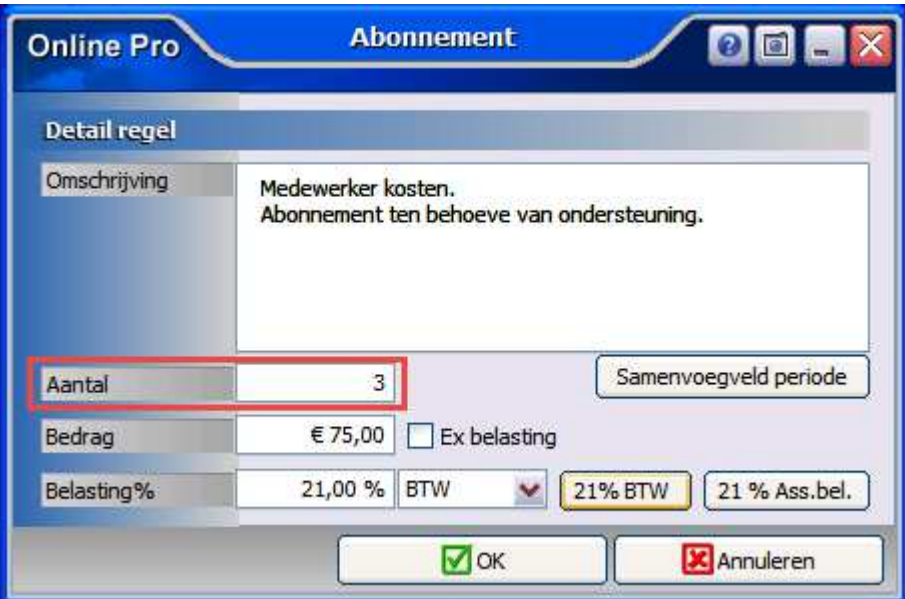

Omschriiving € 61,98 x 3 Medewerker kosten. Abonnement ten behoeve van ondersteuning.

# **Correspondentie uitgebreid**

Het is nu mogelijk om de Clausule en bijbehorende Notitie toe te voegen in een brief / e-mail.

€

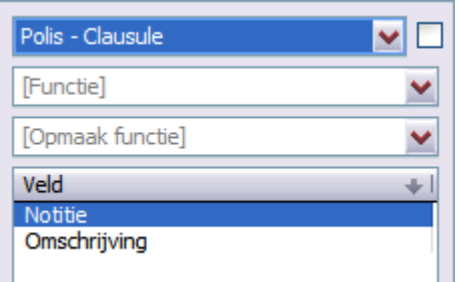

# **Rechten uitgebreid**

Er zijn een aantal nieuwe rechten toegevoegd voor Digitale post.

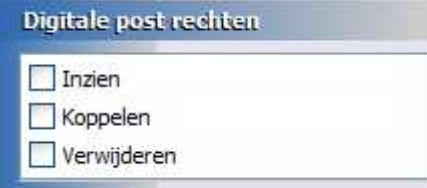

Hiermee kan de betreffende gebruiker geen p-views meer ophalen:

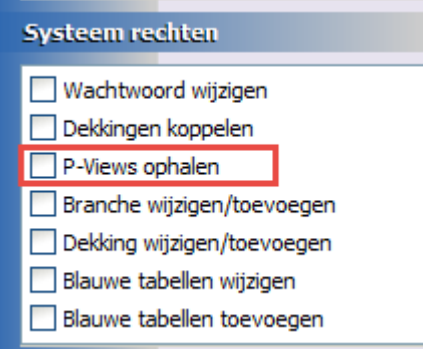

Hiermee kan de gebruiker geen polis/bancair overzicht meer instellen en ook niet meer bij de Webportal instellingen:

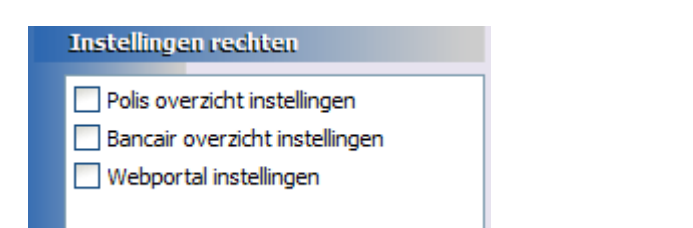

#### Financieel rechten

Het is nu ook mogelijk om het verwerken van Prolongatie mutaties af te schermen.

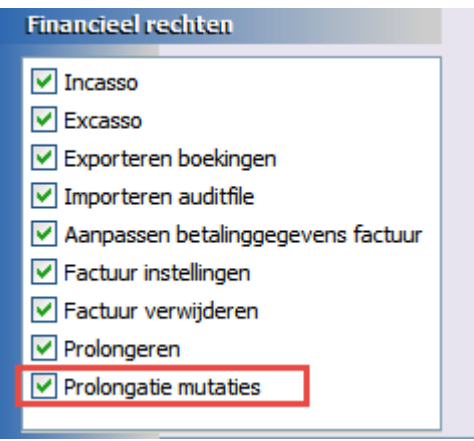

# **Tabblad Notitie uitbreiding**

Middels het uitroepteken in de cliënt/polis/relatie/maatschappij/polis/bancair/claim etc. schermen kun je het tabblad Notitie rood laten knipperen voor een extra attentiewaarde.

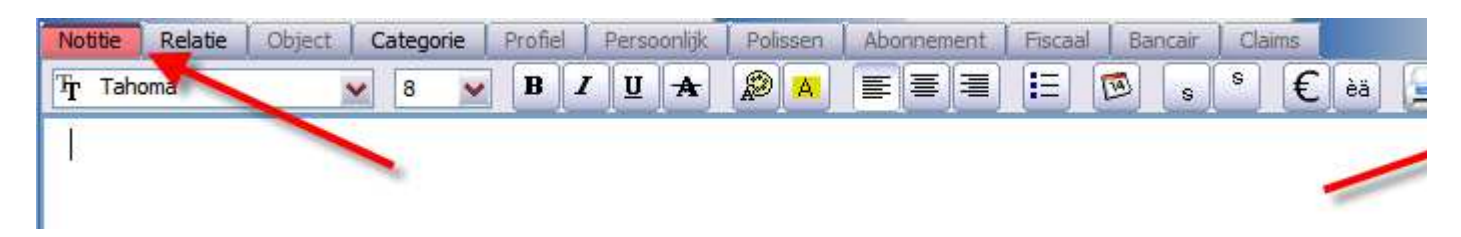

### **Cliëntenscherm aanvulling: nieuwe Burgerlijke staat toegevoegd**

Met ingang van 1 januari 2018 zijn de huwelijkse voorwaarden gewijzigd. Alles wat voor het huwelijk privévermogen was (alle schulden en bezittingen) zal ook privévermogen blijven. Ook schenkingen en erfenissen vallen dan in beginsel niet meer in de gemeenschap van goederen. Tenzij de erflater of schenker dit uitdrukkelijk via de notaris heeft geregeld. Deze huwelijkse voorwaarden worden aangeduid als 'een beperkte gemeenschap van goederen'.

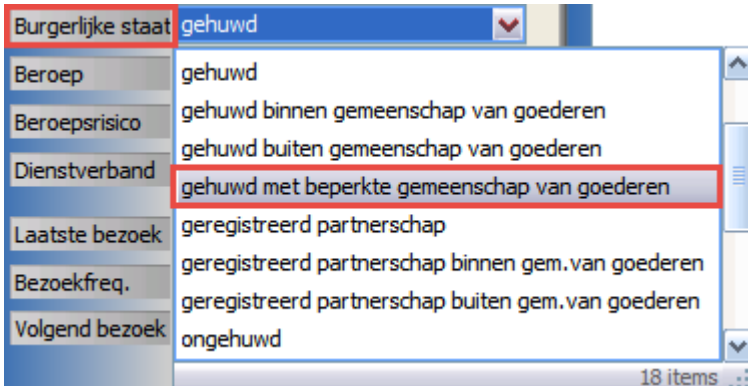

# **Cliëntenscherm aanvulling: Identificatiegegevens uitbreiding**

Voor sommige bedrijven, voornamelijk holdings die te maken krijgen met beleggingen, is het aanvragen van een LEIcode verplicht alvorens investeringen te kunnen doen. Deze LEI-code wordt uitgegeven door de KvK "LEI-code" en "LEI-code – Geldig tot" zijn toegevoegd bij de Identificatiegegevens.

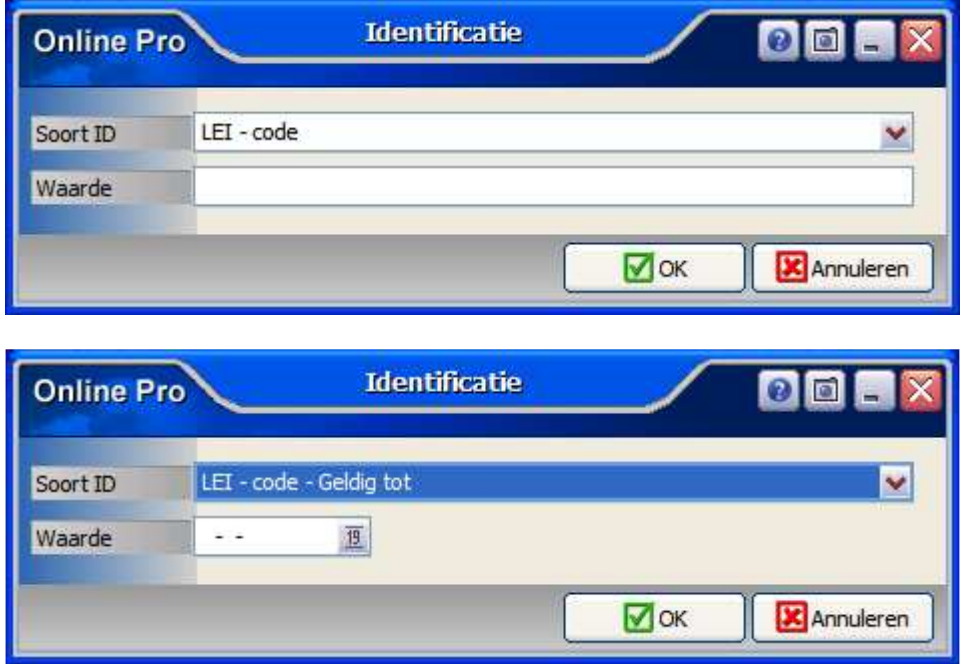

### **Exporteren Excasso uitgebreid**

Het is nu ook mogelijk om het "Restantbedrag" te excasseren.

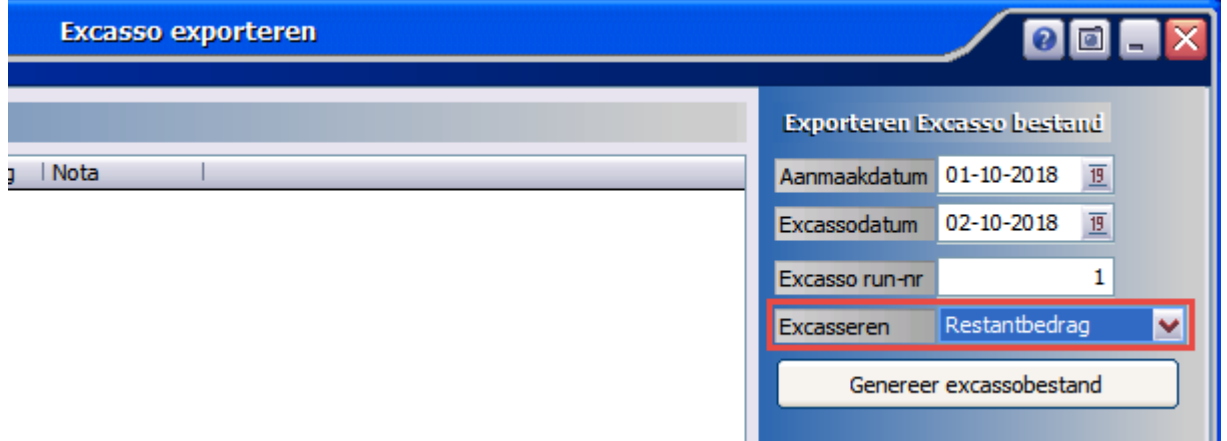

### **Taken uitgebreid**

Bij de instellingen van Taken is het nu mogelijk om een voorkeur aan te geven bij het automatisch vullen van een "Volgende actiedatum" en "Herinnerdatum".

Dit kan ingesteld worden bij het toevoegen en doorsturen van een Taak, ga hiervoor naar Instellingen – Standaard instellingen.

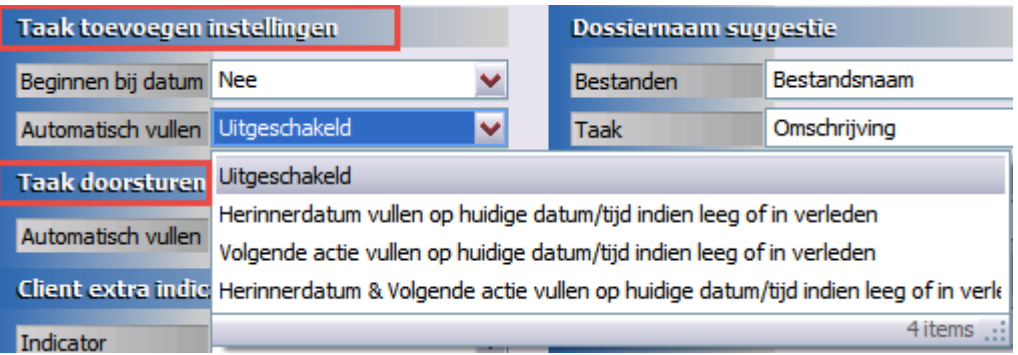

# **Taken in Dossier uitgebreid**

Bij een historische(dossier) taak is nu ook zichtbaar welk dossier(s) aan de taak gekoppeld waren.

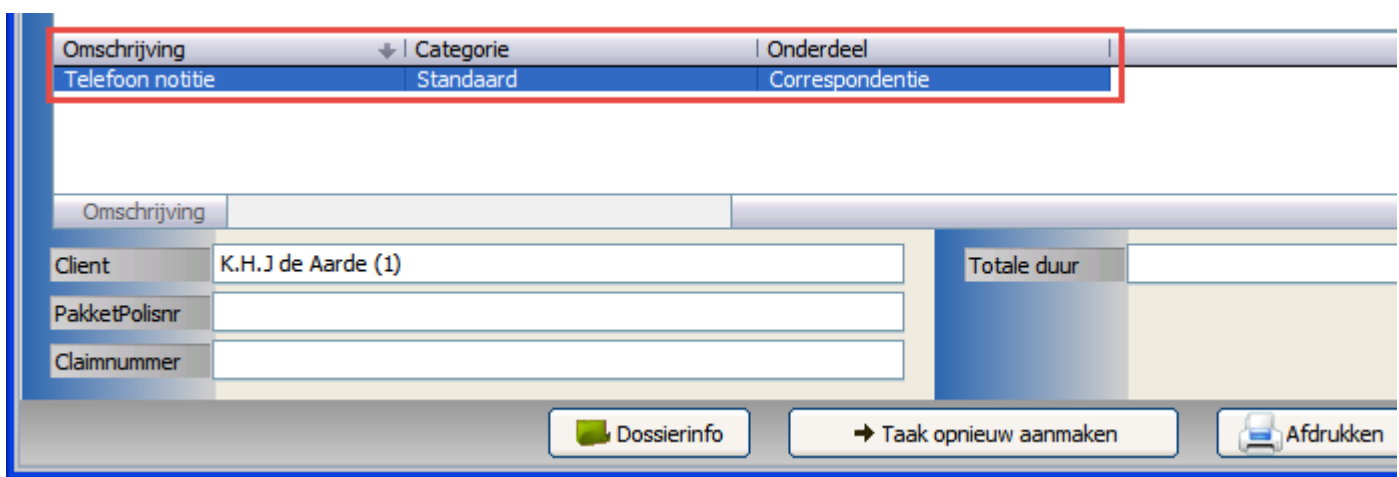

Met vriendelijke groet,

Maarten Heuvel

Online Software - Online Webart

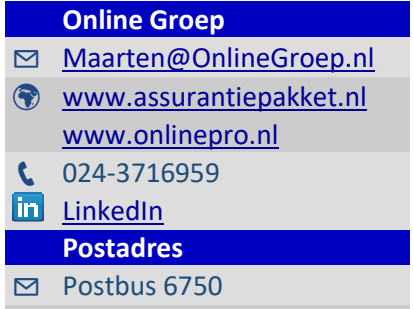

6503 GG NIJMEGEN